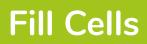

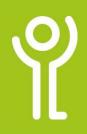

### How do I copy a formula?

- 1. Click in the cell you wish to copy.
- 2. Position your cursor at the bottom left of the cell you wish to copy. The cursor will change in appearance

| 2 | 5  | 10 | =SUM(A2:B2) |
|---|----|----|-------------|
| 3 | 63 | 21 |             |
| 4 | 52 | 52 |             |

to that of a thick black plus sign.

- 3. Click and hold down the left mouse button.
- 4. Drag the cursor over the cells you wish the formula copied to. A solid border will highlight the selected cells.

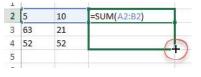

5. Release the mouse button.

## How do I copy the same number over a range of cells?

- 1. Click in the cell you wish to copy.
- 2. Position your cursor at the bottom right of the cell you wish to copy.

The cursor will change in appearance to that of a thick black plus sign.

- 3. Click and hold down the left mouse button
- 4. Drag the cursor over the cells you wish the formula copied to. A solid border will highlight the selected cells.
- 5. Release the mouse button.

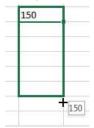

#### How do I copy a predefined sequence?

To copy a sequence of numbers, dates, days of the month, months of the year etc:

- 1. Click in the cell you wish to copy.
- 2. Position your cursor at the bottom right of the cell you wish to copy. The cursor will change in appearance to that of a thick black plus sign.
- 3. Click and hold down the left mouse button.
- 4. Drag the cursor over the cells you wish the formula copied to. A solid border will highlight the selected cells.

If you wish to copy the same value in a predefine sequence over the cells:

Press and hold <Ctrl> before releasing the mouse button in step 4 above.

| Monday |        |
|--------|--------|
|        |        |
|        |        |
| +      | Monday |

#### How do I copy a user-defined sequence?

- 1. Begin the sequence as normal.
- 2. Select the cells containing the beginning of the sequence.
- 3. Copy the cells down following the steps above.

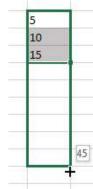

For help and assistance, call the ICT Helpdesk 0141-342 1570

Available during office hours. For critical support at other times refer to the out-of-hours phone list.

Part of the 'How do I...' series of helpsheets. For more, visit ictsupport.key.org.uk

# Monday

Sunday